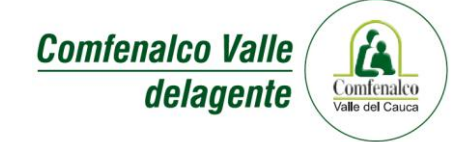

# **INSTRUCCIONES DE DILIGENCIAMIENTO FORMULARIO UNICO DE AFILIACIONES Y NOVEDADES A LA EPS**

Diligencie el formulario en letra imprenta, legible, clara, sin borrones ni tachones. Datos, firmas y huellas, en tinta negra. Diligencie en cada casilla una letra, número, cruz o caracter, sin salirse de la cuadrícula y sin tocar los contornos. Use siempre mayúsculas. Los datos se deben diligenciar como aparecen en el documento de identidad.

Los campos sombreados son para diligenciamiento del asesor o la EPS.

Por lo tanto en este instructivo se explicara los campos que deben ser diligenciados por usted:

### II. Datos Cotizante:

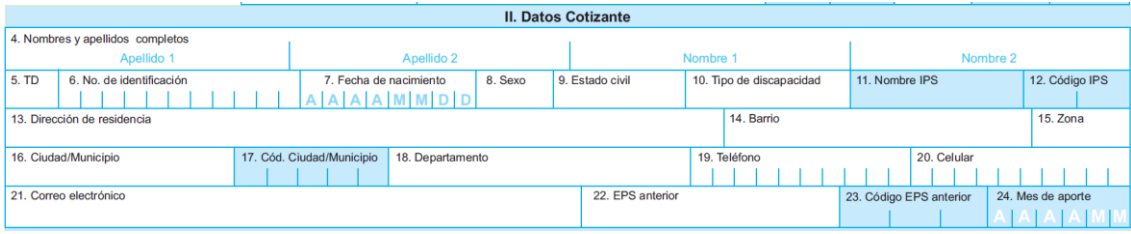

4. Nombres y apellidos completos: diligencie según el orden establecido.

5. TD: diligencie el tipo de documento del cotizante:

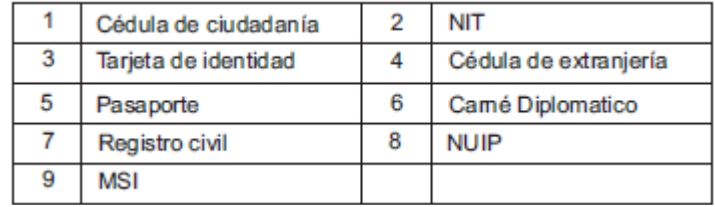

6. No. de identificación: diligencie el número de documento de identificación.

7. Fecha de nacimiento: diligencie los datos de la fecha de nacimiento en números.

8. Sexo: diligencie (F) si es femenino; (M) si es masculino.

9. Estado civil: diligencie el estado civil de acuerdo a las siguientes siglas:

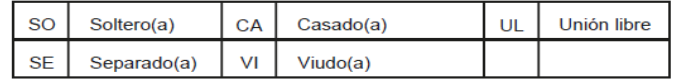

10. Tipo de discapacidad: si presenta alguna discapacidad diligencie la letra correspondiente

E Física N Neuro-Sensorial M Mental

13. Dirección de residencia: diligencie la dirección de residencia del cotizante sin abreviaturas.

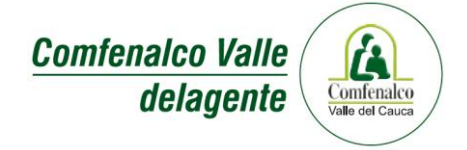

- 14. Barrio: diligencie el barrio que corresponde a la dirección de residencia del cotizante.
- 15. Zona: diligencie U si es urbana o R si es rural.
- 16. Ciudad/Municipio: diligencie el nombre de la ciudad o municipio.
- 18. Departamento: diligencie el departamento.
- 19. Teléfono: diligencie el número de teléfono de residencia del cotizante.
- 20. Celular: diligencie el número de celular del cotizante.
- 21. Correo electrónico: diligencie el correo electrónico del cotizante.
- 22. EPS anterior: diligencie el campo con el nombre de la última EPS a la cual estuvo afiliado(a).

## III. Información de beneficiarios

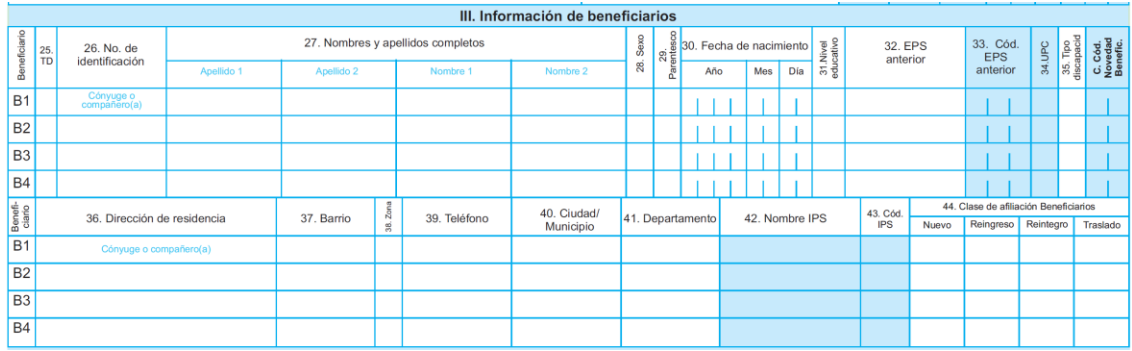

# **Nota: siempre diligencie en la primera línea los datos del cónyuge o compañero(a), posteriormente los demás beneficiarios.**

25. TD: diligencie el tipo de documento del beneficiario según tabla del numeral 5 de este instructivo.

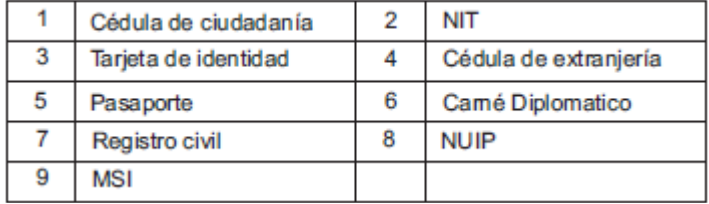

26. No. De identificación: diligencie el número de documento de identificación completo.

27. Nombres y apellidos completos: diligencie los nombres y apellidos de los beneficiarios a afiliar, según el orden establecido en cada fila B1, B2, etc. Recuerde que debe diligenciar siempre en la primera línea, B1, los datos de su cónyuge o compañero (a) en caso de ser uno de los beneficiarios.

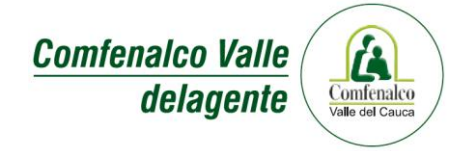

28. Sexo: diligencie (F) si es femenino; (M) si es masculino.

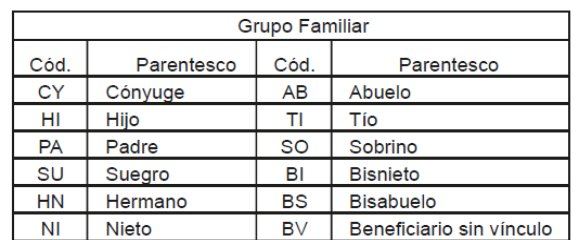

29. Parentesco: diligencie el código del parentesco de acuerdo con la siguiente tabla:

30. Fecha de nacimiento: diligencie los datos de la fecha de nacimiento.

31. Nivel educativo: diligencie el máximo nivel educativo alcanzado:

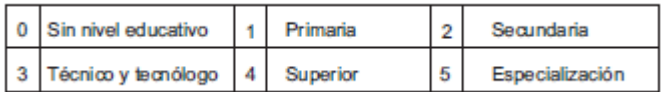

32. EPS anterior: diligencie el campo con el nombre de la última EPS a la cual estuvo afiliado(a) el beneficiario(a).

35. Tipo de discapacidad: si presenta alguna discapacidad diligencie con la letra correspondiente, según tabla del numeral 10 de este instructivo.

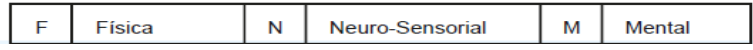

36. Dirección de residencia: diligencie la dirección de residencia del Beneficiario sin abreviaturas, "sólo si es diferente a la del cotizante".

37. Barrio: diligencie el barrio de residencia que corresponde a la dirección registrada del beneficiario, "sólo si es diferente a la del cotizante".

38. Zona: diligencie U si es urbana o R si es rural, "sólo si es diferente a la del cotizante".

39. Teléfono: diligencie el número de teléfono de residencia del beneficiario "solo si es diferente al del cotizante"

40. Ciudad/Municipio: diligencie el nombre de la ciudad o municipio de residencia del beneficiario "solo si es diferente al del cotizante".

41. Departamento: diligencie el departamento en el que se ubica el municipio "solo si es diferente al del cotizante".

44. Clase de afiliación Beneficiarios: marque con una X la clase de afiliación de cada beneficiario, de acuerdo a la clase de afiliación, **(Nuevo)** Usuario que ingresa por primera vez al SGSSS o se retiró hace más de 6 mese de la EPS; **(Reingreso)** usuario con retiro e ingreso en el mismo mes o durante el mes inmediatamente anterior; **(Reintegro)** usuario retirado entre dos y seis meses; **(Traslado)** usuario trasladado de otra EPS.

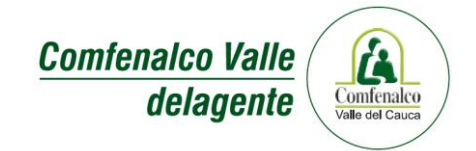

IV. Información para beneficiarios UPC adicional

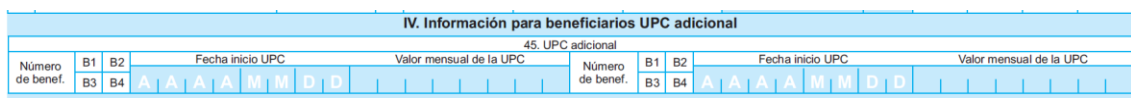

Si es adición de UPC adicional marque en B. Adición. Diligencie el capítulo II. Datos Cotizante y en el capítulo III. Información de beneficiarios diligencie los datos del beneficiario UPC, y marque con una X en el numeral 34.

45. UPC adicional: marque con una X el número de beneficiario (B2, B3, B4,) donde relacionó los datos del beneficiario que afiliara en calidad de UPC adicional, fecha de inicio de vigencia y valor de la UPC adicional. (campos sombreados para diligenciamiento del asesor o EPS)

V. Información del empleador y/o entidad pensionadora

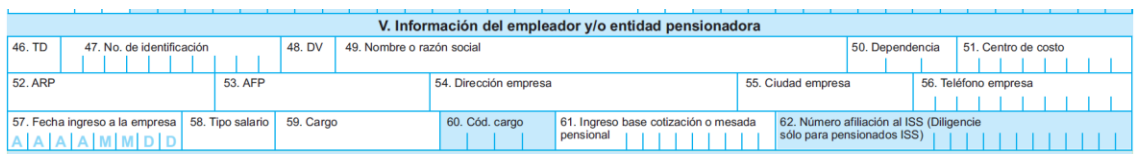

46. TD: marque el tipo de documento del empleador según tabla del numeral 5 de este instructivo.

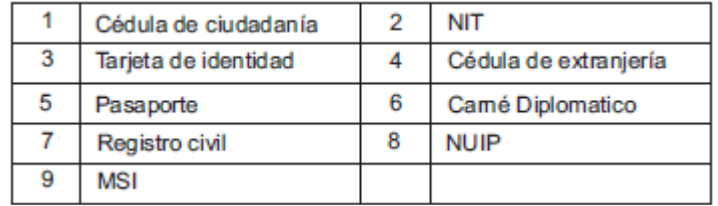

47. No. de identificación: diligencie el número de identificación completo del empleador o pagador de pensión.

48. DV: diligencie el dígito de verificación.

49. Nombre o razón social: diligencie el nombre de la empresa o el nombre completo de la entidad pensionadora.

50. Dependencia: diligencie la dependencia si la empresa solicitó creación de dependencias.

51. Centro de costo: indique centro de costo asociado a la dependencia.

52. ARP: relacione la Administradora de Riesgos Profesionales a la cual está afiliada la empresa.

53. AFP: relacione la Administradora de Fondos de Pensiones a la cual está afiliado el empleado.

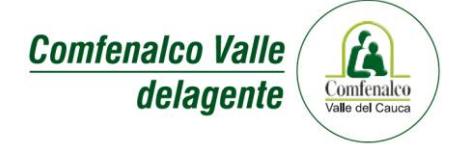

54. Dirección empresa: diligencie la dirección donde labora el empleado.

55. Ciudad empresa: diligencie la ciudad que corresponde a la dirección donde labora el empleado.

56. Teléfono empresa: diligencie el teléfono de la sucursal donde labora el empleado.

57. Fecha Ingreso a la empresa: diligencie la fecha en números.

58. Tipo de salario: marque tipo de salario del cotizante.

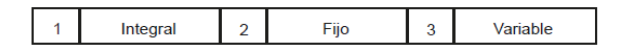

59. Cargo: diligencie el cargo que desempeña el empleado

61. Ingreso base de cotización o mesada pensional: diligencie en la casilla la cifra correspondiente al salario base mensual del empleado o la mesada del pensionado.

VI. Información trabajador independiente o contratista

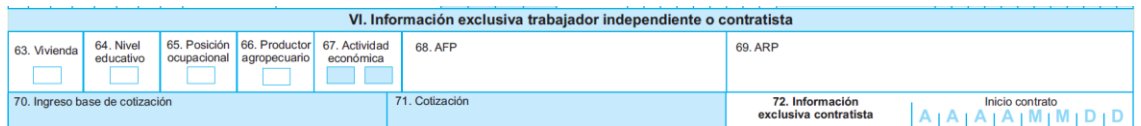

63. Vivienda: diligencie el código correspondiente, según el caso:

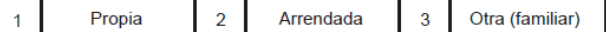

64. Nivel educativo: diligencie el máximo nivel educativo alcanzado, según la tabla del **numeral 31** de este instructivo.

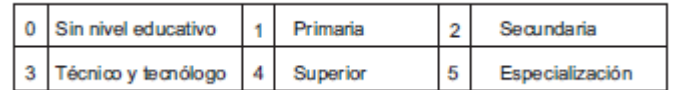

65. Posición ocupacional: patrono (3) cuando se tienen trabajadores; Cuenta propia (4).

66. Productor agropecuario: diligencie S (SI), cuando sus ingresos derivan o provienen en forma directa de la producción agropecuaria, de lo contrario N (NO).

68. AFP: diligencie la Administradora de Fondos de Pensiones a la cual está afiliado, si no se encuentra afiliado, diligencie ninguna.

69. ARP: diligencie la Administradora de Riesgos Profesionales a la cual está afiliado, si no se encuentra afiliado diligencie ninguna.

72. Información exclusiva contratista: indique la fecha de inicio del contrato de prestación de servicios.

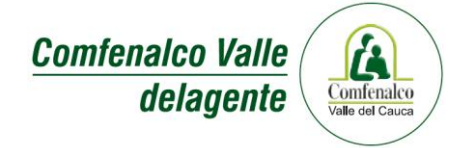

### VII. Declaraciones juramentadas

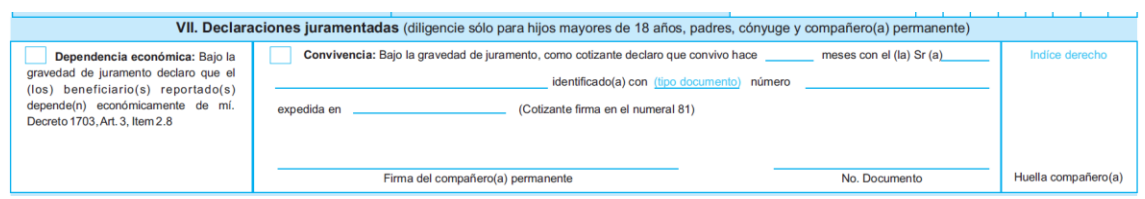

En caso de requerir declaración de dependencia económica o declaración juramentada de convivencia, diligencie estos campos y marque con una X según corresponda. *Su firma al final del formulario confirma las declaraciones marcadas y/o diligenciadas.*

Si tiene beneficiarios que dependen económicamente de usted, no olvide marcar con una X el cuadrante de Dependencia económica.

Si va a afiliar como beneficiario (a) a su compañero (a) permanente, diligencie los datos del cuadrante Convivencia, y en el cual su compañero (a) debe firmar e colocar la huella.

#### IX. Indicaciones

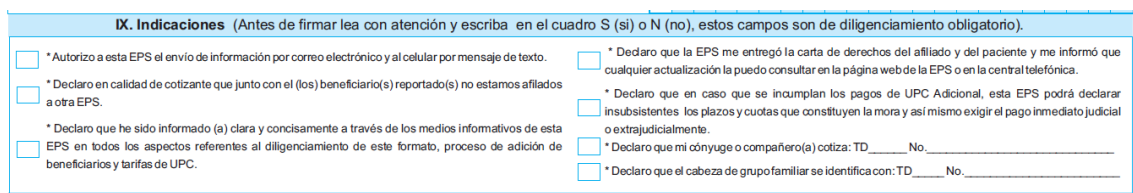

Lea con atención cada una de las autorizaciones y declaraciones. Marque en el cuadro S (Si) o N (No), *(Estos campos son de diligenciamiento obligatorio no pueden estar en blanco)*

*Es importante que como cotizante confirme la veracidad de la información que se reporta en este capitulo.*

75. Firma del cotizante y documento de identidad: registre la firma y número de documento de identidad del cotizante. *Recuerde su firma es la evidencia de la veracidad de la información diligenciada.*

76. Firma y sello del empleador: registre la firma de la persona a quien el empleador autoriza como responsable de la información contenida en el formato. En el caso de ser pensionado o independiente no diligencie este espacio.

Recuerde diligenciar la declaración actual del estado de salud POS para usted como cotizante y para cada uno de sus beneficiarios, al final de la declaración debe firmar y colocar su huella, como veracidad de la información suministrada en la declaración por cada uno de las personas a afiliar.

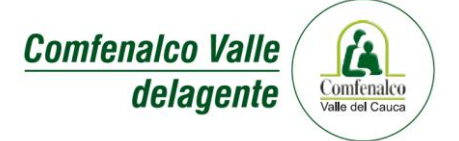

Para su información, a continuación se explica cómo se diligencia el campo B. Para Novedades:

#### B. Para novedades

Si usted ha marcado con una X en B. Novedad en I. Tipo de trámite

Adición: marque con una X en este campo en caso de adicionar beneficiarios a su grupo familiar.

Código de novedad: diligencie en el **numeral I. Tipo de trámite** en el campo **B. Novedad** el código de novedad, si la novedad aplica para el cotizante, o en el numeral **III. Información de beneficiarios** en el campo **C. Cód. Novedad Beneficiarios**, si la novedad es para alguno de los beneficiarios, de acuerdo la siguiente tabla:

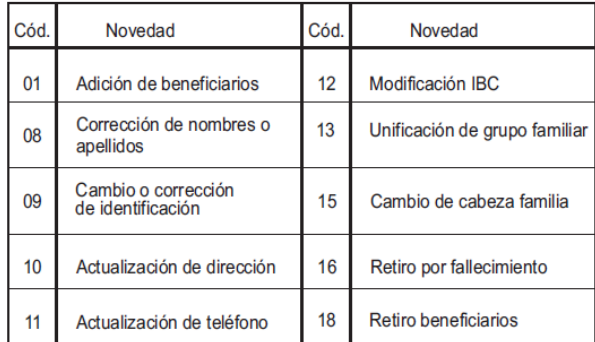

La novedad a realizar es:

01. Adición a beneficiarios: diligencie completamente el numeral **III. Información de beneficiarios** y código de la novedad según tabla de novedades.

08. Corrección de nombres o apellidos: para corrección de nombre(s) o apellido(s) diligencie los datos correctos con el respectivo código de novedad en el numeral **I.** campo **B**. para cotizante, y en el numeral **III.** campo **C.** para beneficiarios. No olvide indicar nombres o apellidos con los que registra actualmente el cotizante y/o beneficiario a corregir en base de datos de la EPS en el **numeral 73 de observaciones**. Anexe copia del documento de identificación correspondiente a la corrección.

09. Cambio o corrección de identificación: para corrección de identificación diligencie la correcta con código de novedad en el numeral **I.** Campo **B.** para cotizante, en el numeral **III.** campo **C.** para beneficiarios. No olvide indicar número de identificación con el que registra actualmente el cotizante y/o beneficiario a corregir en la base de datos de la EPS en el numeral **73 de observaciones**. Anexe copia del documento de identificación.

10. Actualización de dirección: diligencie la dirección a modificar en el numeral **II.** con el respectivo código de novedad en el numeral **I.** campo **B.** para cotizante, y en el numeral **III.** campo **C.** para beneficiarios.

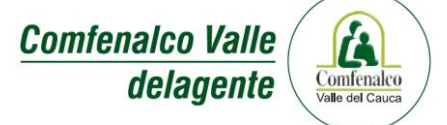

11. Actualización de teléfono: diligencie el teléfono a modificar en el numeral **II.** con el respectivo código de novedad en el numeral **I.** campo **B.** para cotizante, y en el numeral **III.** campo **C.** para beneficiarios.

12. Modificación de IBC: en el numeral **VI.** campo **70**. escriba el nuevo ingreso base de cotización (IBC). Con el código de la novedad en el numeral **I.** datos del cotizante campo **B.**

13. Unificación de grupo familiar: en el numeral **III.** en el campo B1 cónyuge o compañero(a), diligencie los datos completos del compañero(a) y/o cónyuge con el código de la novedad en el campo **C.** Anexe copia del registro civil del matrimonio y/o declaración extrajuicio de convivencia.

15. Cambio de cabeza de familia: en el numeral **III.** en el campo B1 cónyuge o compañero(a), diligencie los datos completos del nuevo cabeza de familia con el código de novedad en el campo **C**.

16. Retiro por fallecimiento: si el fallecimiento es del cotizante diligencie el numeral **I.** campo **B.** Si el fallecimiento es de un beneficiario diligenciar los datos del numeral **III.** Campo **C.**, indique fecha de fallecimiento en el numeral **73 observaciones**. Anexe registro de defunción.

18. Retiro de beneficiarios: diligencie en el numeral **III.** los datos del beneficiario a retirar con el código de la novedad en el campo **C.** Escriba el motivo del retiro en el numeral **73. Observaciones**. Anexe documento soporte.

Para cualquier inquietud sobre el diligenciamiento del formulario, documentos reglamentarios vigentes para la afiliación de cotizante y/o beneficiario y carta de derechos de los afiliados y de los pacientes ingrese a la página web o comuníquese a la Central Telefónica.